## *Lesson 2 – Logging Out Of the System*

N Tow that you have successfully logged into the *Entry-Master*<sup>®</sup> System, you need to learn how to log out. This lesson shows you how to log out of the *Entry-Master*<sup>®</sup> System.

Contents

Yo u always log out from the *Entry-Master®* System Main menu. The quickest method to navigate back to the Main Menu from any window in the system is to click on the Main Menu link located beneath the EMS logo in the dark-blue frame. The following figure illustrates this link.

| <b>RDR EMRI</b>   |                                        |                    | Entry-Master® System V Reader Definition Screen                                                       |
|-------------------|----------------------------------------|--------------------|----------------------------------------------------------------------------------------------------|
| $*$               | Reader Number: 0112                    | 1>                 | Name of Reader: Back Lobby Glass Drs                                                                  |
| $2\geq$           | Rdr. I/O Stat: Neutral<br>$\star$      | 10 <sub>2</sub>    | Door Input Number: 0 0 0 1 0 2 0 3 0 4 - N/C                                                          |
| 35                | Activity Stat: Active<br>۰             | 11                 | Shunt Input Number: 0 o 0 1 9 2 0 3 0 4 - N/C                                                         |
| 4>                | Msg. Rept Lev: 0 -                     | 12 >               | REX Input Number: 0 o 0 1 0 2 0 3 0 4 - N/c                                                           |
| 5 <sub>&gt;</sub> | Msg. Recd Lev: 0 +                     | 13 >               | Reader Arming Map: Vo 1 2 3 4                                                                         |
| $6\geq$           | Area/Elev Level: 0 -                   | 14 >               | Left Open Time: 60<br>Seconds                                                                         |
| 7>                | Passback Mode: Passive *               | 15 <sub>&gt;</sub> | Prop Time Zone: 1 - Anytime 24/7 Access                                                               |
| 8>                | Reader Mode: 0 - Card Reader *         | 16 >               | Unlock Time Zone: 5 - Unlock M-F 7a-6p                                                                |
| 9>                | Unlock Time: 5<br>Sec.                 | 17>                | Activation Task #:                                                                                    |
| $*$               | Output/Aux State: Inactive / Inactive  |                    | 0000 - No Activation Task Assigned to Reader-                                                         |
| A >               | D/C Supervised? Yes 9 No               | AA>                | Forced T/Z Num: 0 - Alarm Zone Disabled<br>۰                                                          |
| B >               | D/C Open Value: 0<br>Calibrate         | BB>                | Primary Output: A - Relay on Fail-Safe Mode                                                           |
| C                 | Closed Value: 0<br>Calibrate           | cc                 | LCD Disp Mode: 0 - No LCD Display                                                                     |
| D                 | Tamper Retry: 0<br>$\scriptstyle\star$ | DD                 | Alarm Siren? Ves 9 No                                                                                 |
| E>                | Tamper Sens.: 0                        | EE>                | Valid Card Clears? O Yes 9 No                                                                         |
| F>                | ADA Strike Time: 0                     | FF>                | Use Fallback? @ Yes<br>$\bigcirc$ No                                                                  |
| G >               | ADA Delay Time: 0                      | GG                 | Relock on Open? Yes @ No                                                                              |
| H                 | Forced Alarm Time: 0<br><b>Seconds</b> | HH><br>II          | Closed Clears Forced? Yes<br>O No.<br>Camera Number: --------- No Default Camera Selected --------- v |

**Figure 2-2.1 Main Menu Link** 

## **Logging Out From the Main Menu**

When you click on the Main Menu link, the Main Menu displays. Or, you can click on the Back button from any screen until the Main Menu displays.

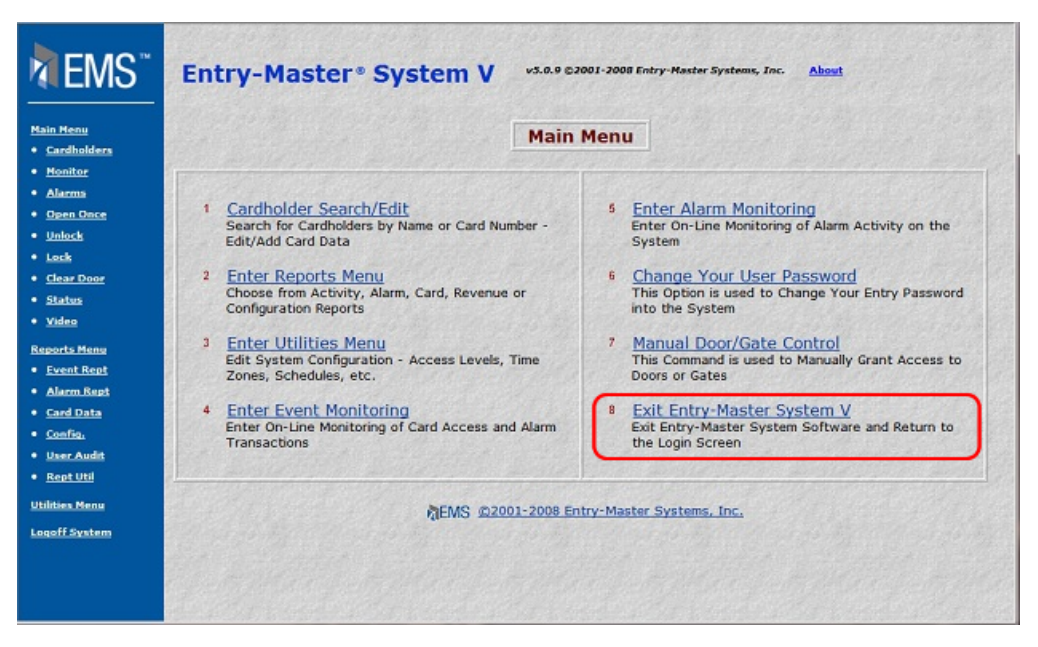

**Figure 2-2.2 The** *Entry-Master* **Main Menu** 

Next, click on the **Exit** *Entry-Master*<sup>®</sup> System V link. The following dialog box displays:

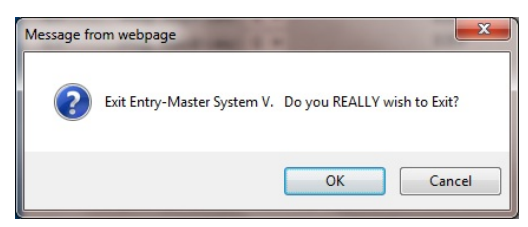

**Figure 2-2.3 Do you really wish to Exit Message** 

Click on the **OK** button to display the *Entry-Master*<sup>®</sup> log in screen shown next. If you click on **Cancel**, instead, the Main Menu still displays.

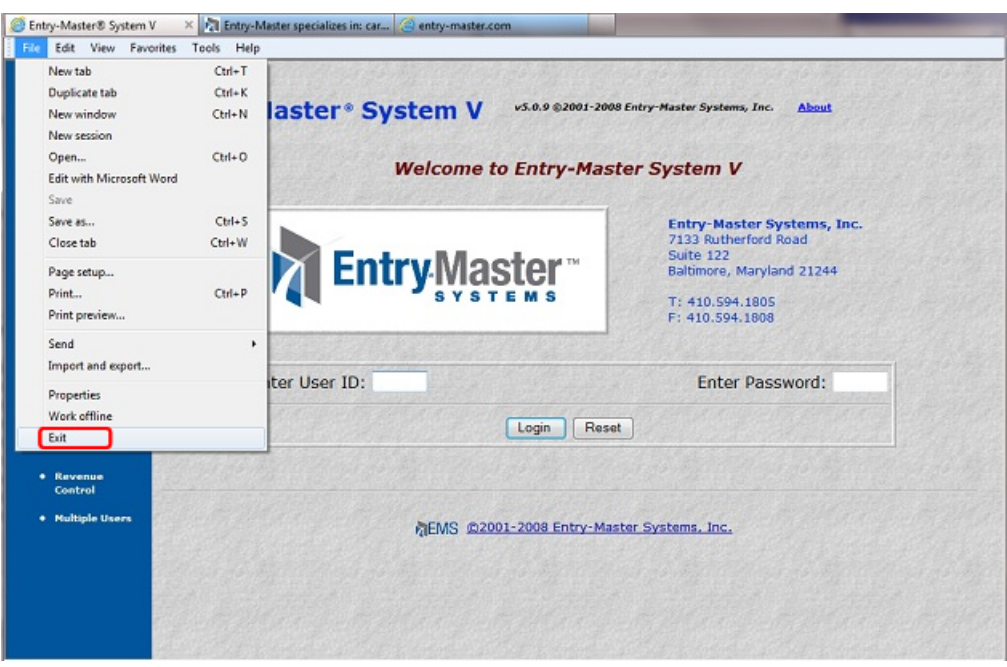

**Figure 2-2.4 Two Ways to Exit** 

From the Log in window, you can click on the **X** in the upper right corner of the window to exit the *Entry-Master®* System. Alternatively, you can click on the File menu and select Close.

This lesson taught you how to log out of the *Entry-Master*<sup>®</sup> System. Proceed to Lesson 3, *Changing Your Password*.

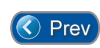

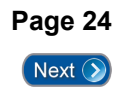